## Doorsturen alle inkomende opriepen op SPA525G of SPA525G2 IP-telefoons  $\overline{\phantom{a}}$

## Doelstellingen

Een IP-telefoon kan worden ingesteld om alle inkomende oproepen naar een ander uitbreidingsnummer te sturen.

Dit document legt uit hoe u alle oproepen naar SPA525G- en SPA525G2 IP-telefoons kunt doorsturen.

## Toepasselijke apparaten

- ・ SPA525G IP-telefoon
- ・ SPA525G2 IP-telefoon

## Stap voor stap Procedure

Doorsturen van alle inkomende opriepen op IP-telefoon

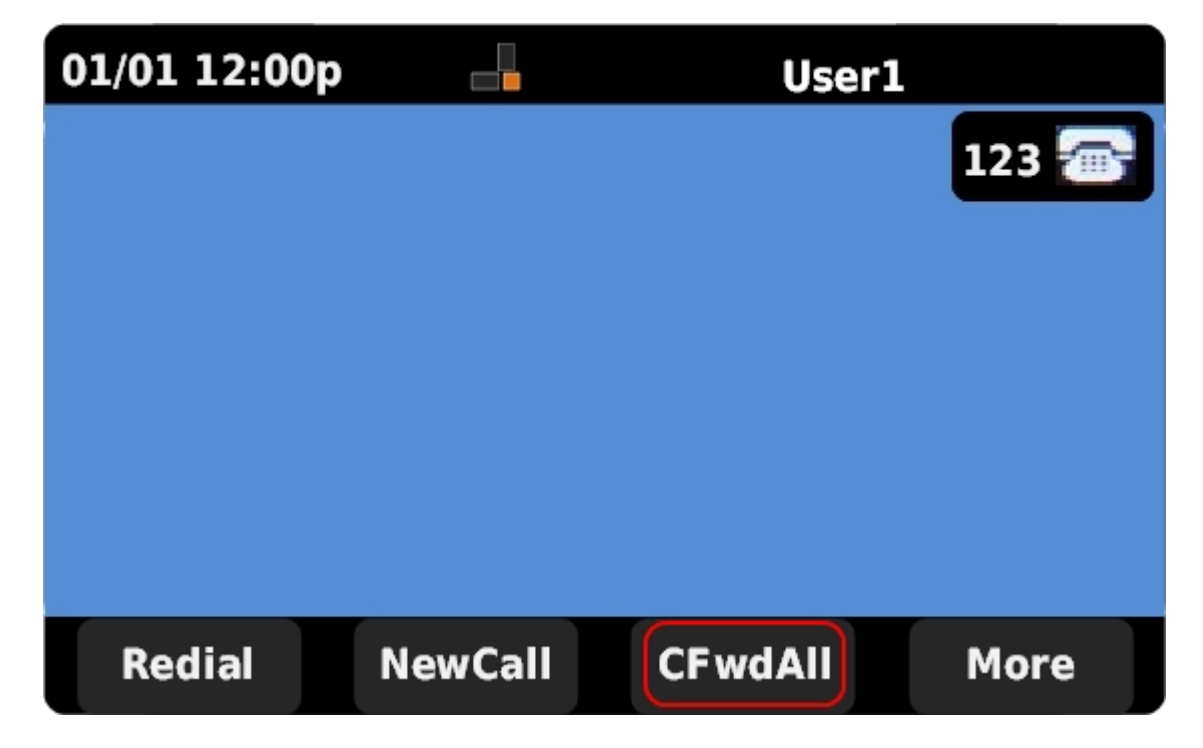

Stap 1. Druk op CFwdAll voor setup-oproeproutering.

Opmerking: Als CFwdAll niet wordt weergegeven, drukt u op Meer totdat het tabblad verschijnt.

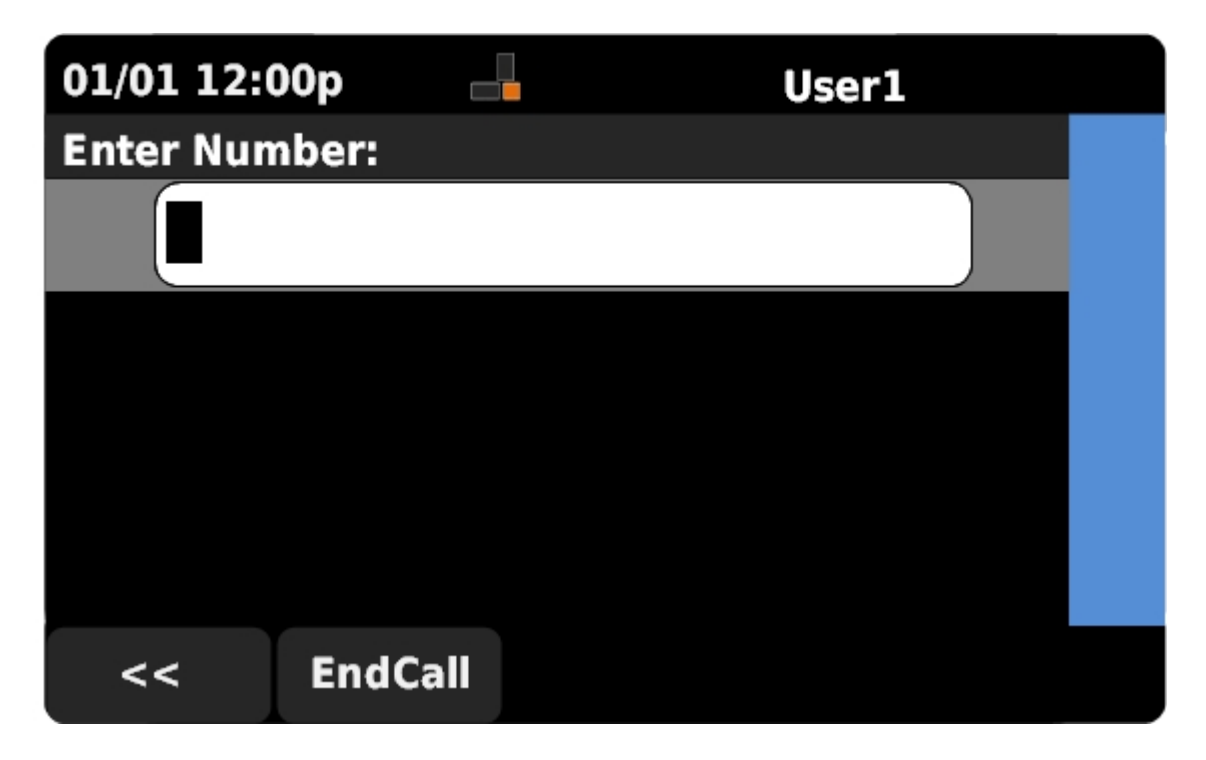

Stap 2. Voer het uitbreidingsnummer in waarop alle inkomende oproepen worden verzonden.

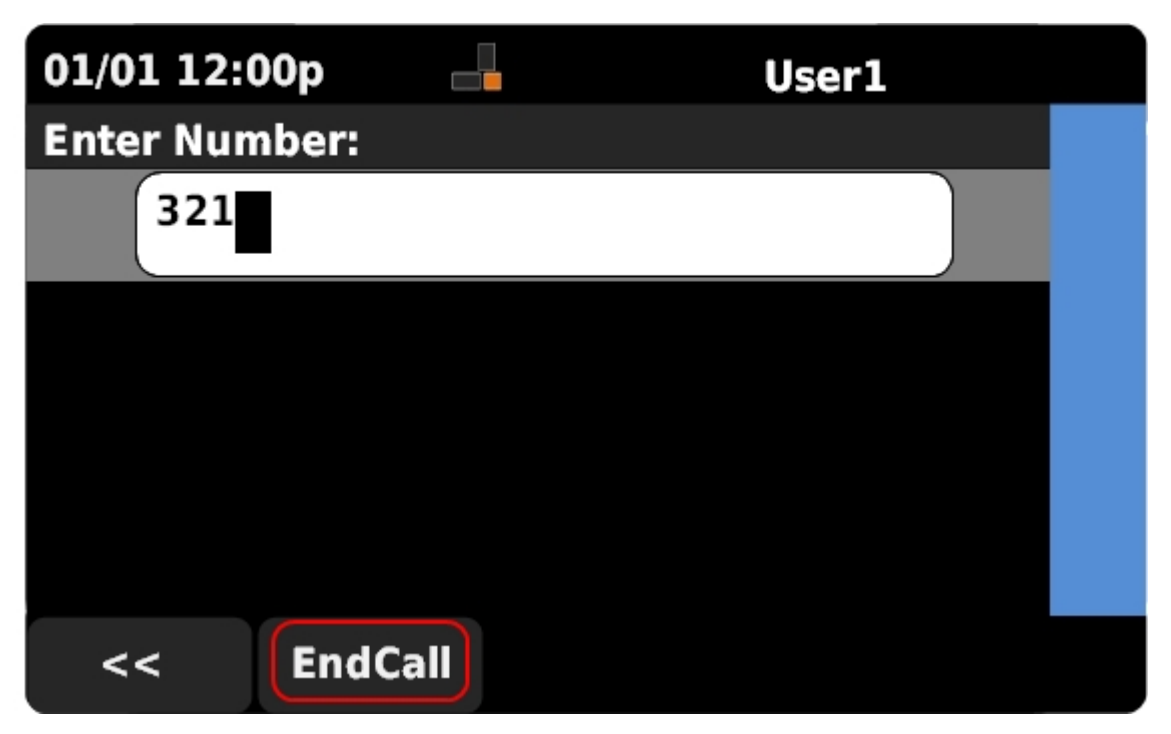

Stap 3. Druk op EndCall om te beginnen met het verzenden van alle oproepen naar het ingevoerde uitbreidingsnummer.

Stap 4. Druk op CFwdAll om de aanroep uit te schakelen wanneer deze niet langer nodig is.